# **My Learning Plan Directions for Re-certification** Log into My Learning Plan

Make sure your PD plan, PD requests, and other activities logs are complete before starting the recertification process.

On the Home Page, there is a panel of choices on the left:

### Select Re-Certification

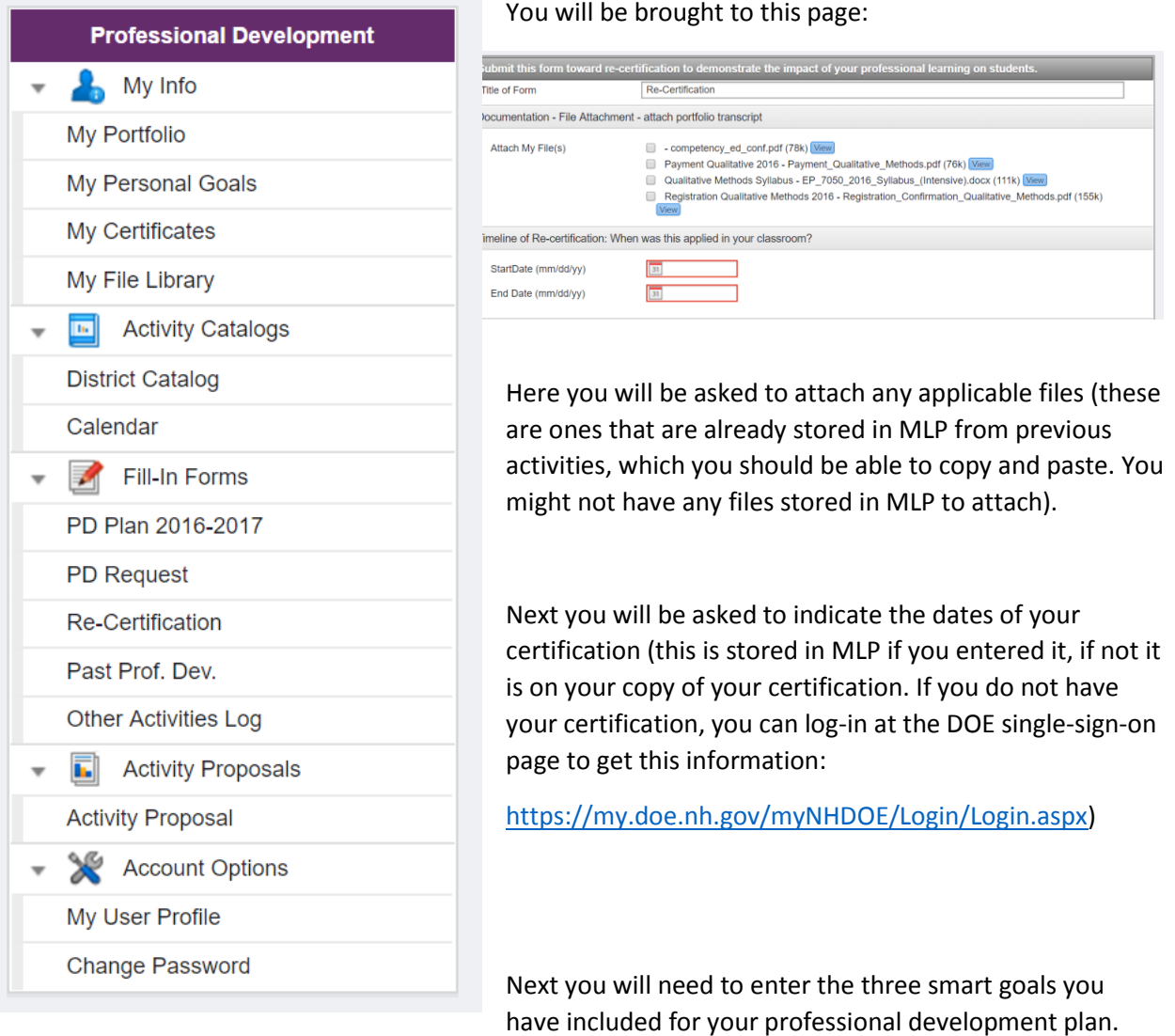

These are your individual goals, not your PLC or department or team goals. These should be located in MLP. You might need to go back to locate each of these goals and save them in a Word document before you enter the re-certification section of MLP.

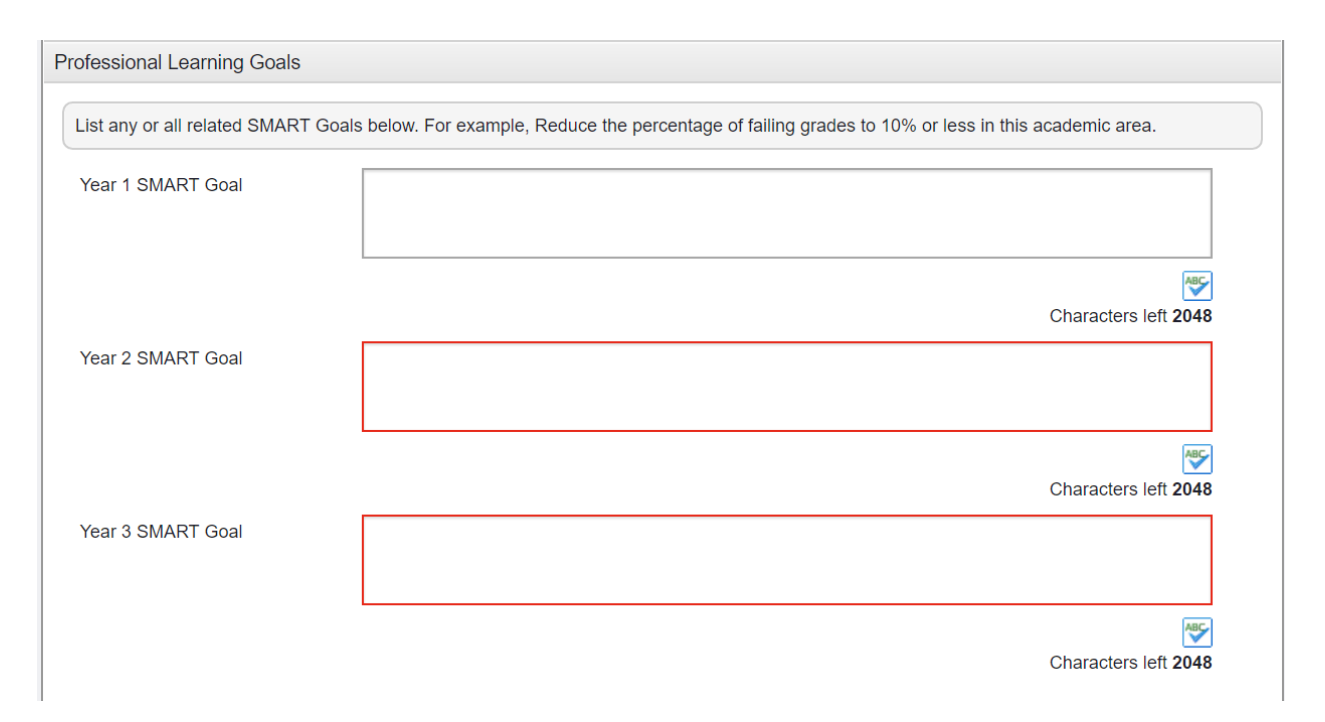

## Next you will be asked to reflect on your learning:

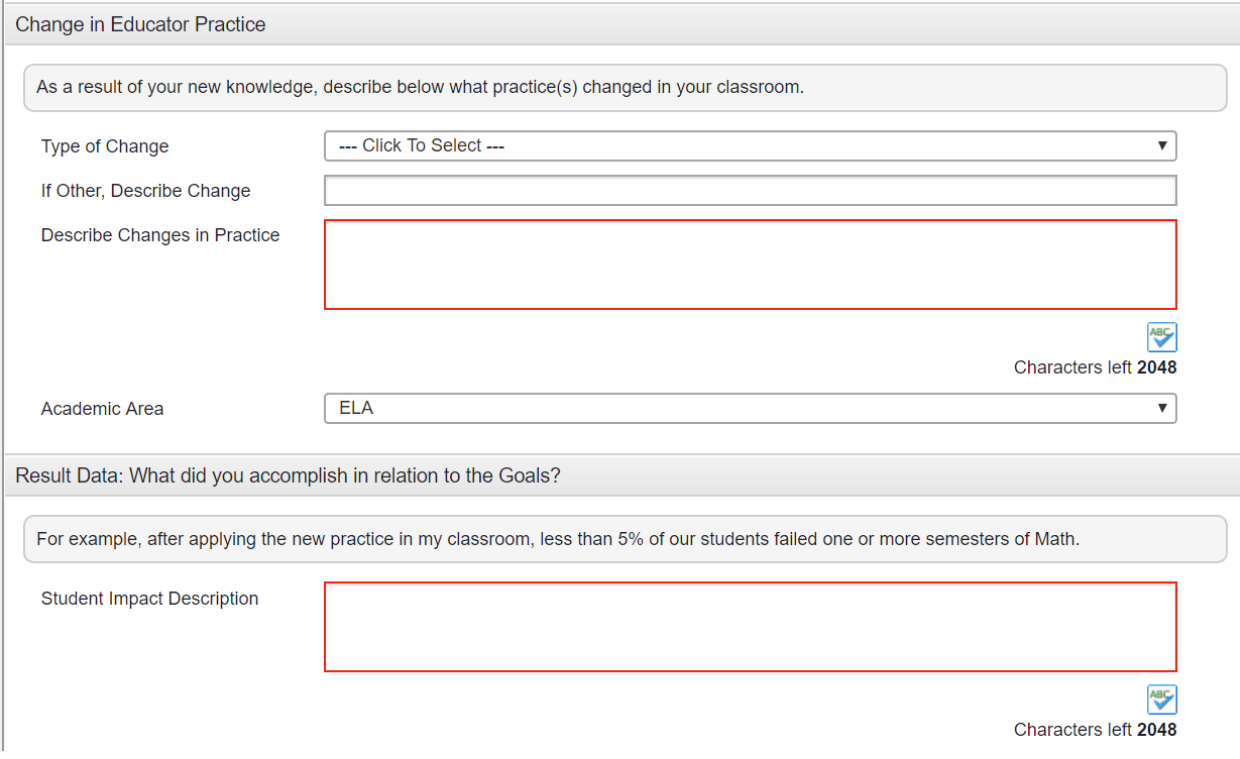

#### And on your goals:

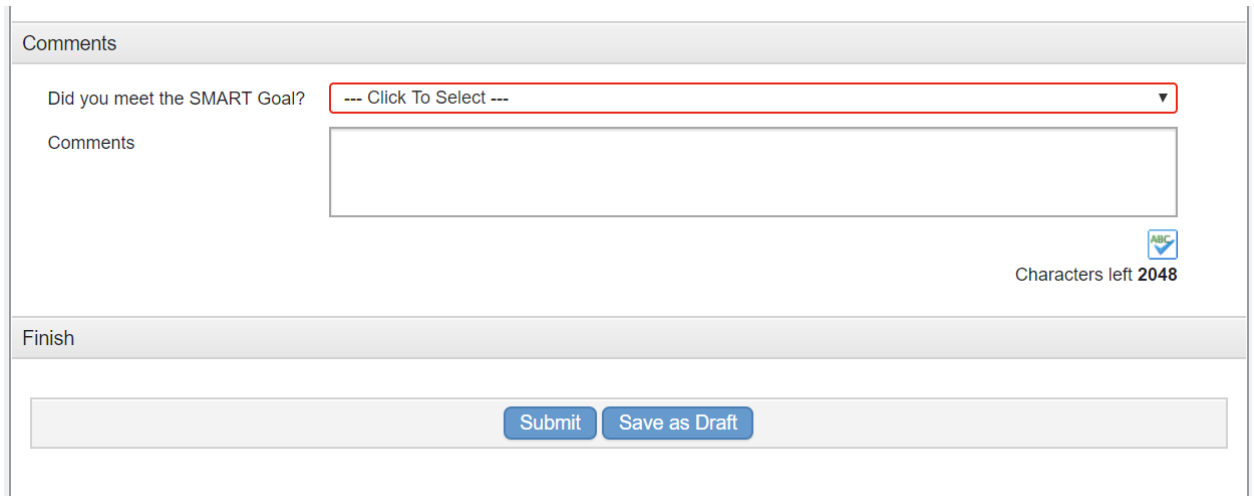

Remember that once you select submit, you will not be able to return to this page.

## **Timeline:**

- Early to mid-May complete your current year's plan in MLP; this will be approved by your principal and the SAU.
- Mid-May complete your re-certification information as it must go through your building-level administration and then to the SAU by June 10th
- Once everything is approved at the SAU, it will be submitted to the DOE. You will receive confirmation when your approval has been submitted to the DOE as you have one more step, payment.
- At the DOE single-sign-on page:<https://my.doe.nh.gov/myNHDOE/Login/Login.aspx> follow the directions on this site to complete payment by June  $30<sup>th</sup>$ .